## **DATA-AXLE GENIE: FIND A BUSINESS**

You can search by Company name or Phone Number to look up potential prospects to get more information on their company. Click Search for Leads, then US Business and enter the fields you wish to search with:

*\*Remember, sometimes less is more and sometimes partial names or phone numbers can help pull the information*

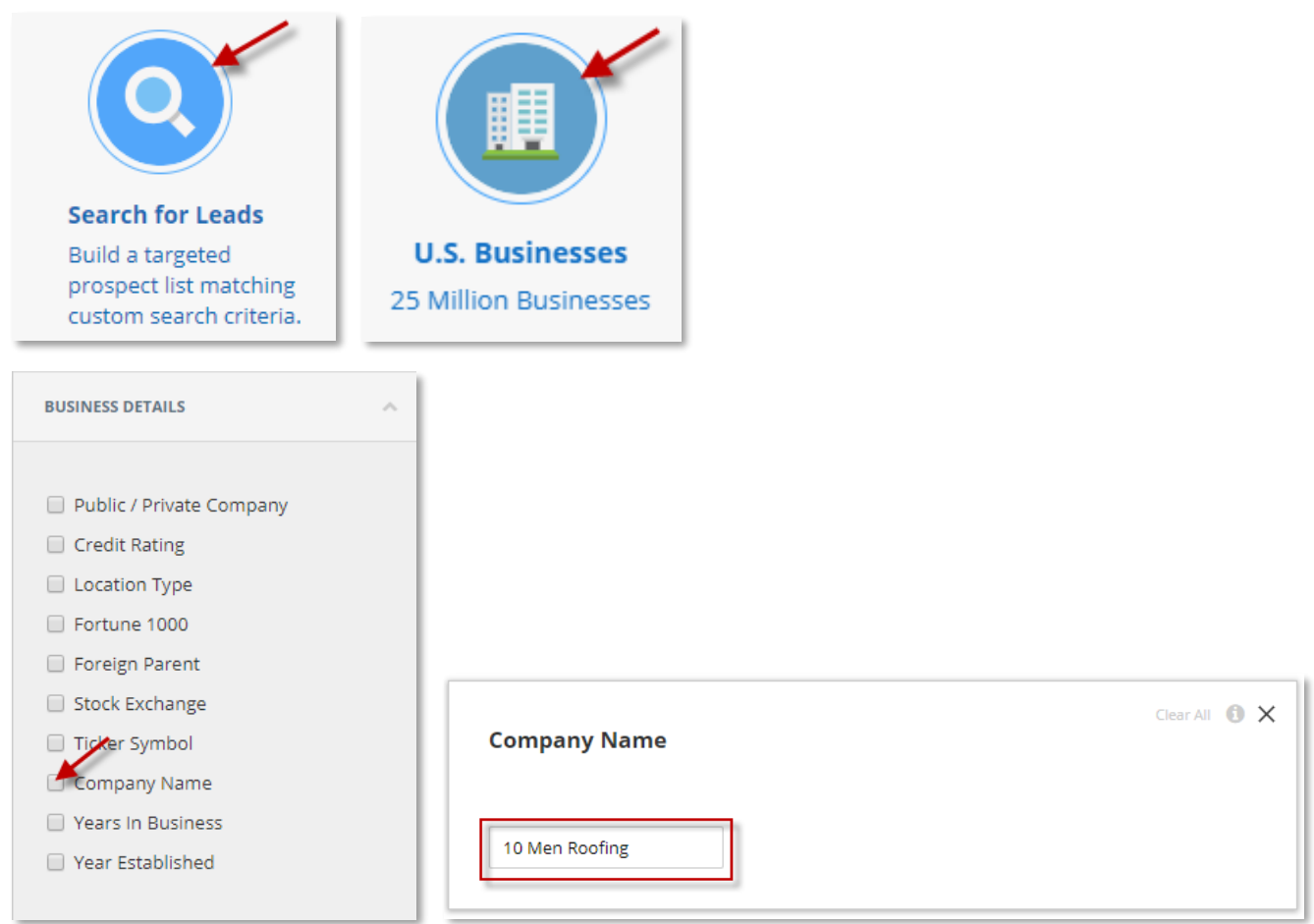

## **AND/OR**

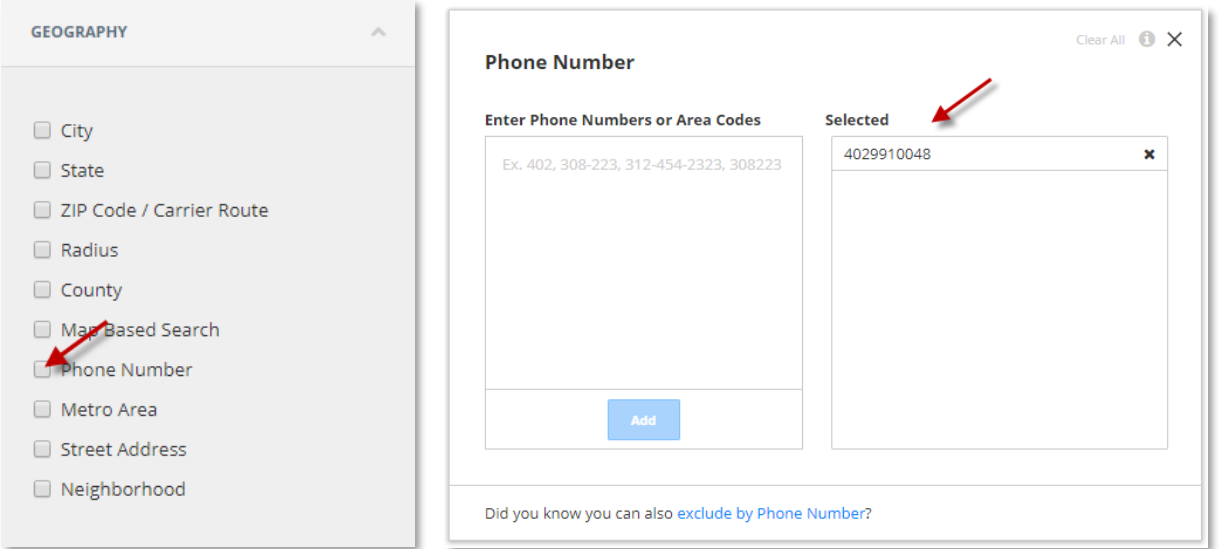

Once you've pulled up a record you were trying to find, simply double click on the business name or click Details at the top right to view the complete profile.

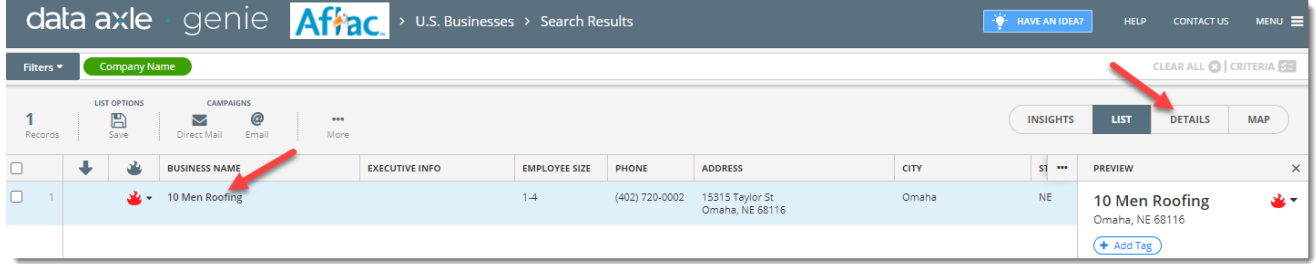

From here you'll see detailed information about the company, can view the record on a map, as well as Finding Similar or Nearby Businesses.

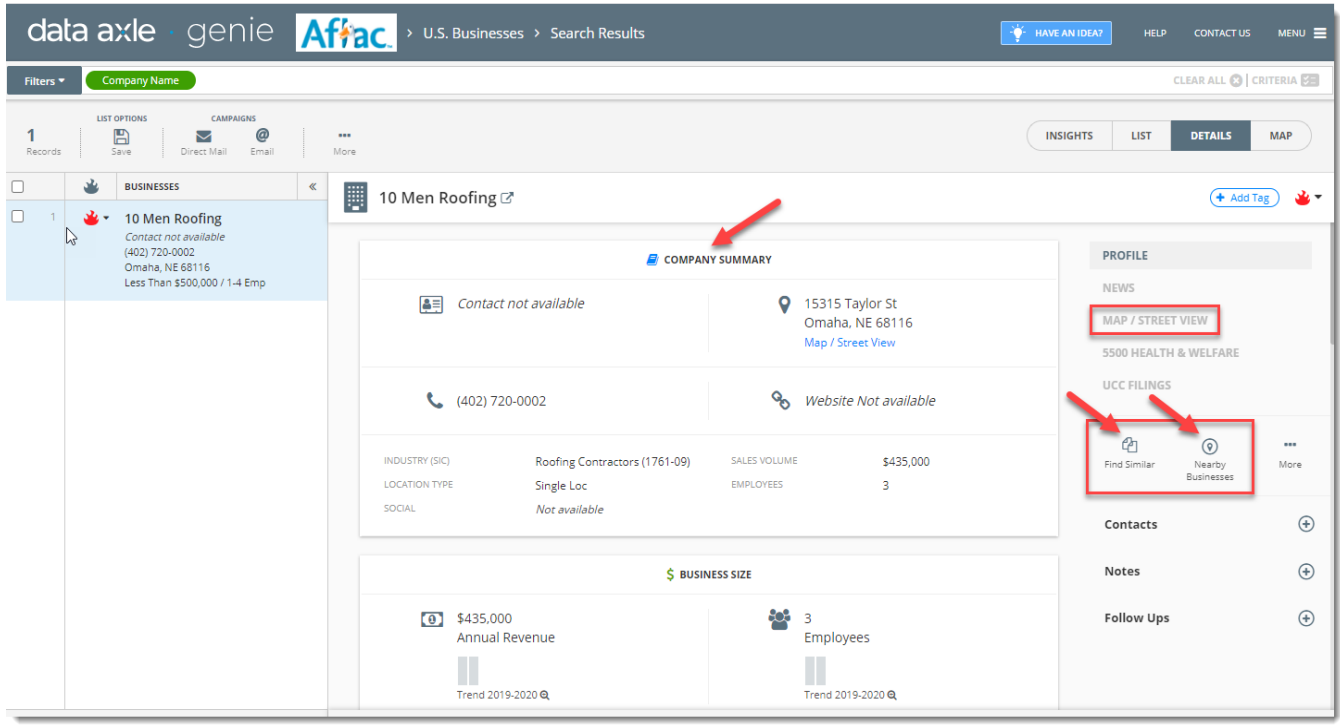

**Find Similar** will allow you to run a new search based on the main attributes of this company. You can deselect attributes and select the geography you want to target. Clicking "Continue" will generate the list of similar businesses.

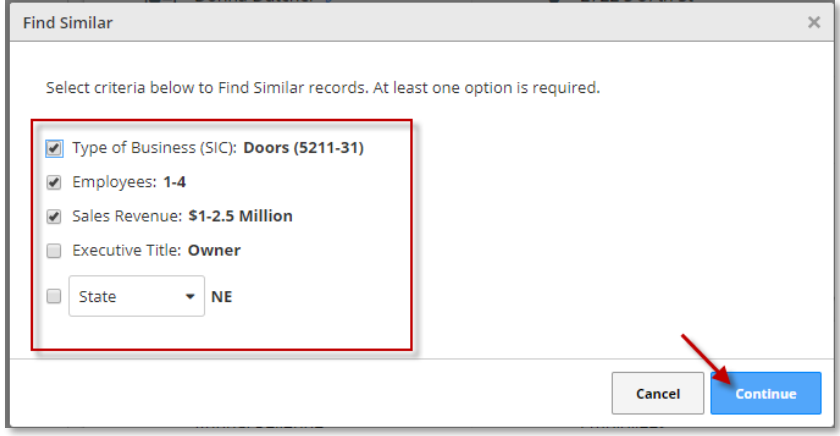

**Nearby Businesses** will pull up a map allowing you to Draw a Shape or Define Radius around this company for other businesses in the area. This feature is great if you will be out in the field to contact other companies as well as working off referrals (four corner marketing.) Clicking on Submit in the bottom right will generate the list of businesses that fall within the shape or radius.

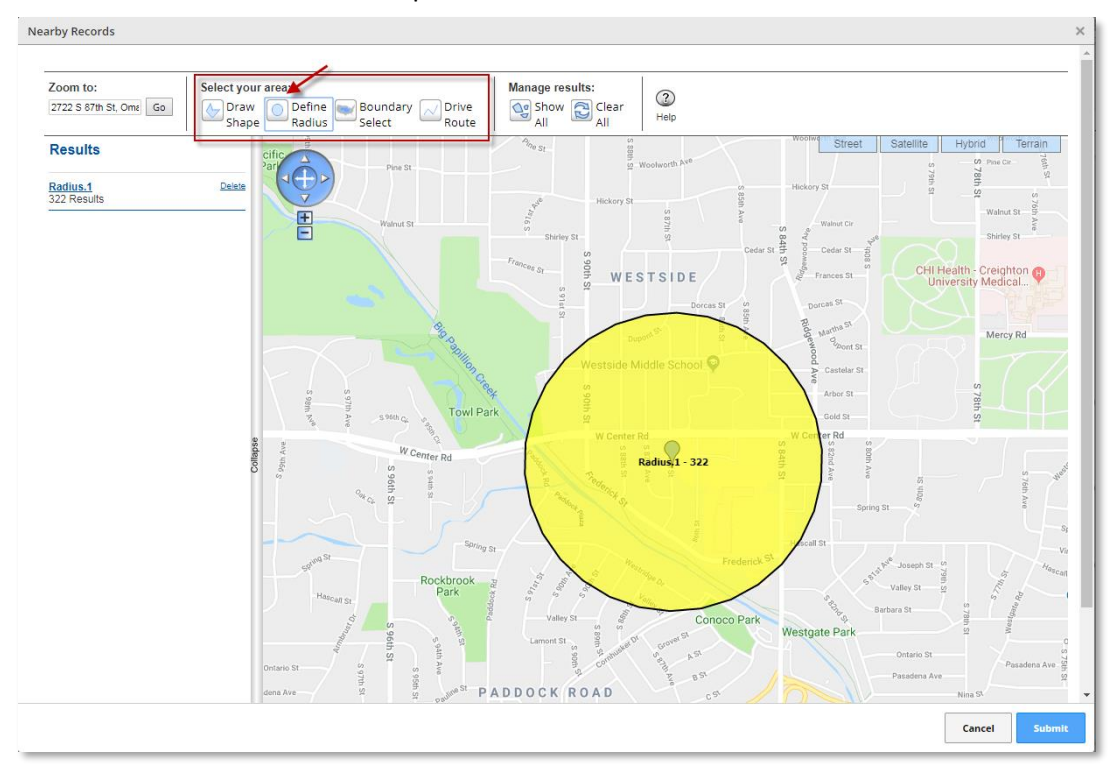

Selecting Filters in the top left will allow you to further drill down by additional criteria.

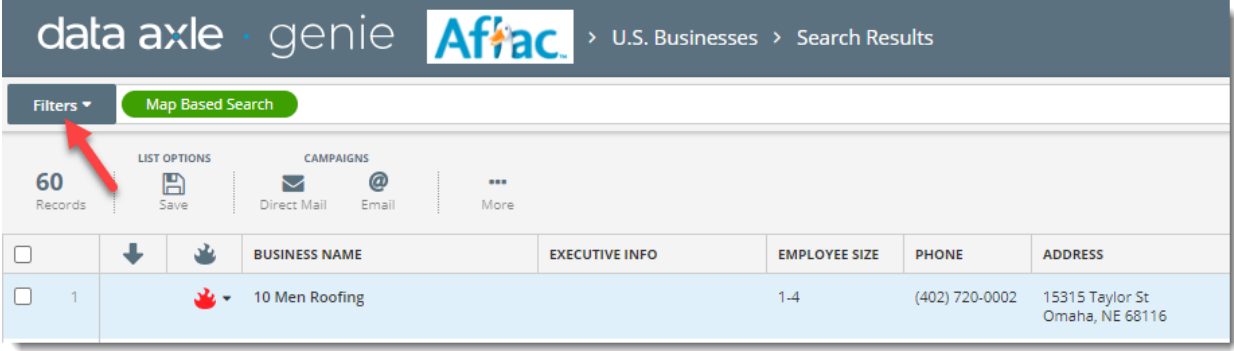

**For additional guides or trainings, you can visit our Aflac Data-Axle Genie Microsite here: <https://www.dataaxlegenie.com/aflac/home/>**

**You can also reach our Aflac rep and customer service team: Toll free: 866.692.0262 [aflachelp@data-axle.com](mailto:aflachelp@salesgenie.com)**